# 220 CBS تالوحم ىلع CDP تادادعإ نيوكت Series Switches  $\overline{\phantom{a}}$

# فدهلا

فاشكتسأ لوكوتورب تادادعإ نيوكت ةيفيك لوح تاميلعت ةلاقملا هذه مدقت .(GUI (ةيموسرلا مدختسملا ةهجاو مادختساب 220CBS لوحملا ىلع (CDP (Cisco

# ةمدقملا

Cisco ةزهجأ لبق نم مدختسي لوكوتورب وه (CDP (Cisco فاشكتسأ لوكوتورب زاهجلا عون لمشي اذهو .ةلصتملا ىرخألا Cisco ةزهجأ عم زاهجلا تامولعم ةكراشمل .ىرخألا فيرعتلا تامولعمو يلسلستلا مقرلاو IP ناونعو تباثلا جمانربلا رادصإو .يضارتفا لكشب CDP نيكمت متي

!أدبنل .يدرف ذفنم ساسأ ىلع وأ ماع لكشب CDP تادادعإ طبض نكمي

# جماربلا رادصإ | قيبطتلل ةلباقلا ةزهجألا

● 2.0.0.17 | [\(تانايبلا ةقرو\)](/content/en/us/products/collateral/switches/business-220-series-smart-switches/datasheet-c78-744915.html) 220CBS ةلسلسلا

#### CDP صئاصخ Ĩ

# 1 ةوطخلا

.switch 220CBS لوحملا ىلإ لوخدلا لجس

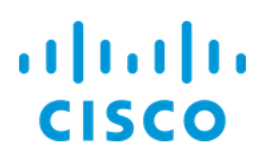

# Switch

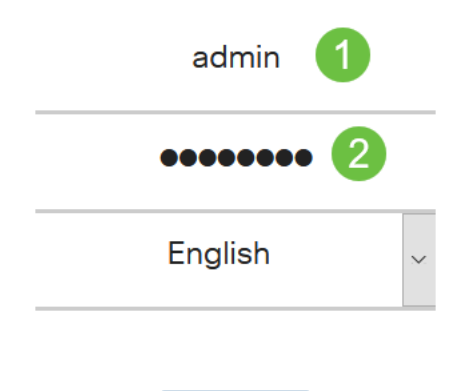

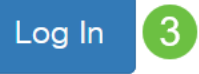

## 2 ةوطخلا

.صئاصخ < CDP فاشتكا < ةرادإ رتخأ

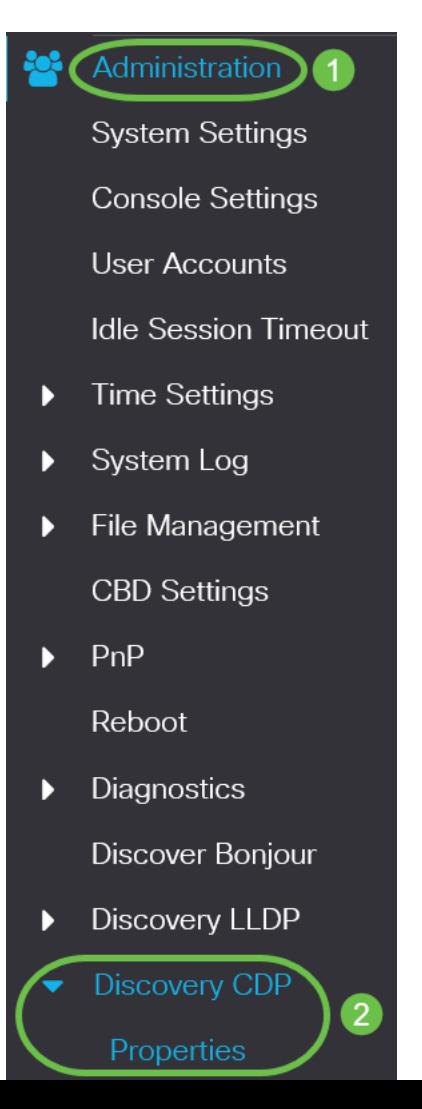

.لوحملا ىلع CDP طيشنتل **نيكمت** رايتخالI ةناخ ددح *،CDP ةلاح* لقح يف

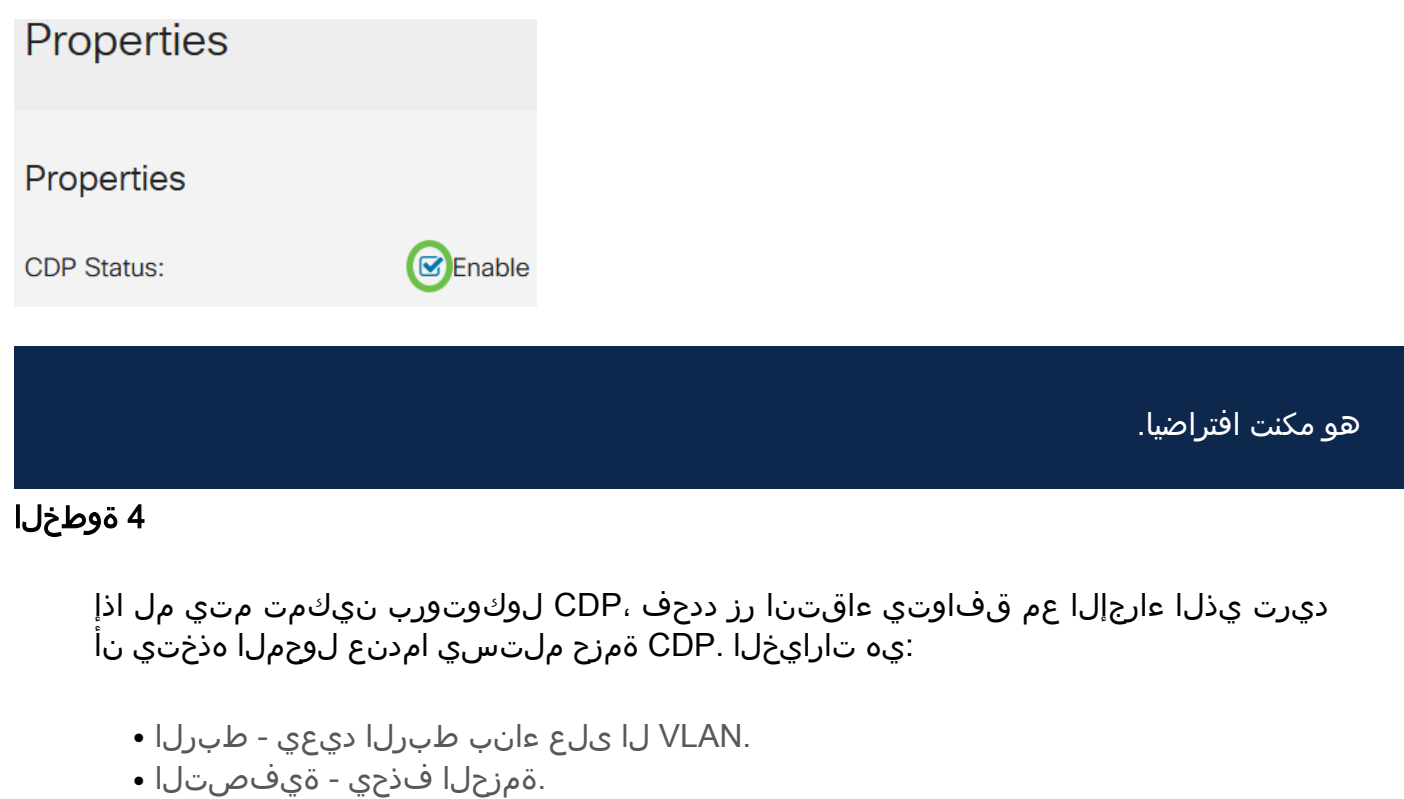

● أشن يذلا ذفنملا ءانثتساب ،ذفانملا عيمج ىلإ CDP مزح عيمج لسري - ضيفي .هنم

**CDP Frames Handling: O** Filtering

- **O** Bridging
- **O** Flooding

#### 5 ةوطخلا

نلءي لوحملا لءجل enable رايتخالI ةناخ ددح ،*CDP Voice VLAN نع نالءإلI* لقح يف CDP نيكمت مت يتلا ذفانملا عيمج ىلع CDP ربع ةيتوصلا VLAN ةكبش نع .ةيتوصلا VLAN ةكبش يف ءاضعأ نوكتو اهيلع

CDP Voice VLAN Advertisement: C Enable

#### 6 ةوطخلا

نيكمت رايتخالا ةناخ ددح ،CDP نم ةيمازلإلا TLVs ةحص نم ققحتلا لقح يف .(value-length-type (يمازلإلا TLV ىلع يوتحت ال يتلا ةدراولا CDP مزح لهاجتل

CDP Mandatory TLVs Validation: C Enable

## 7 ةوطخلا

) همادختسإ متي CDP نم رادصإ يأ رايتخال رايتخإ رز ددح ،CDP رادصإ لقح يف .(2 رادصإل وأ 1 رادصإل ا

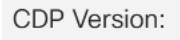

O Version 1 OVersion 2

## 8 ةوطخلا

هيف متي يذلا تقولا رادقم ديدحتل ءاقتنا رز ددح ،CDP قيلعت تقو لقح يف مادختسال *يضارتفالا مادختسإ* ددح .اهنم صلختل| متي نأ لبق CDP مزح زاجتحإ ديدحت ل *مدخت سمل ا لبق نم فرعم* وأ (ةيناث 180) تقولاً نم يضارتفال رادقمل ا .ةيناث 255 و 10 نيب حوارتي تقولا نم صصخم رادقم

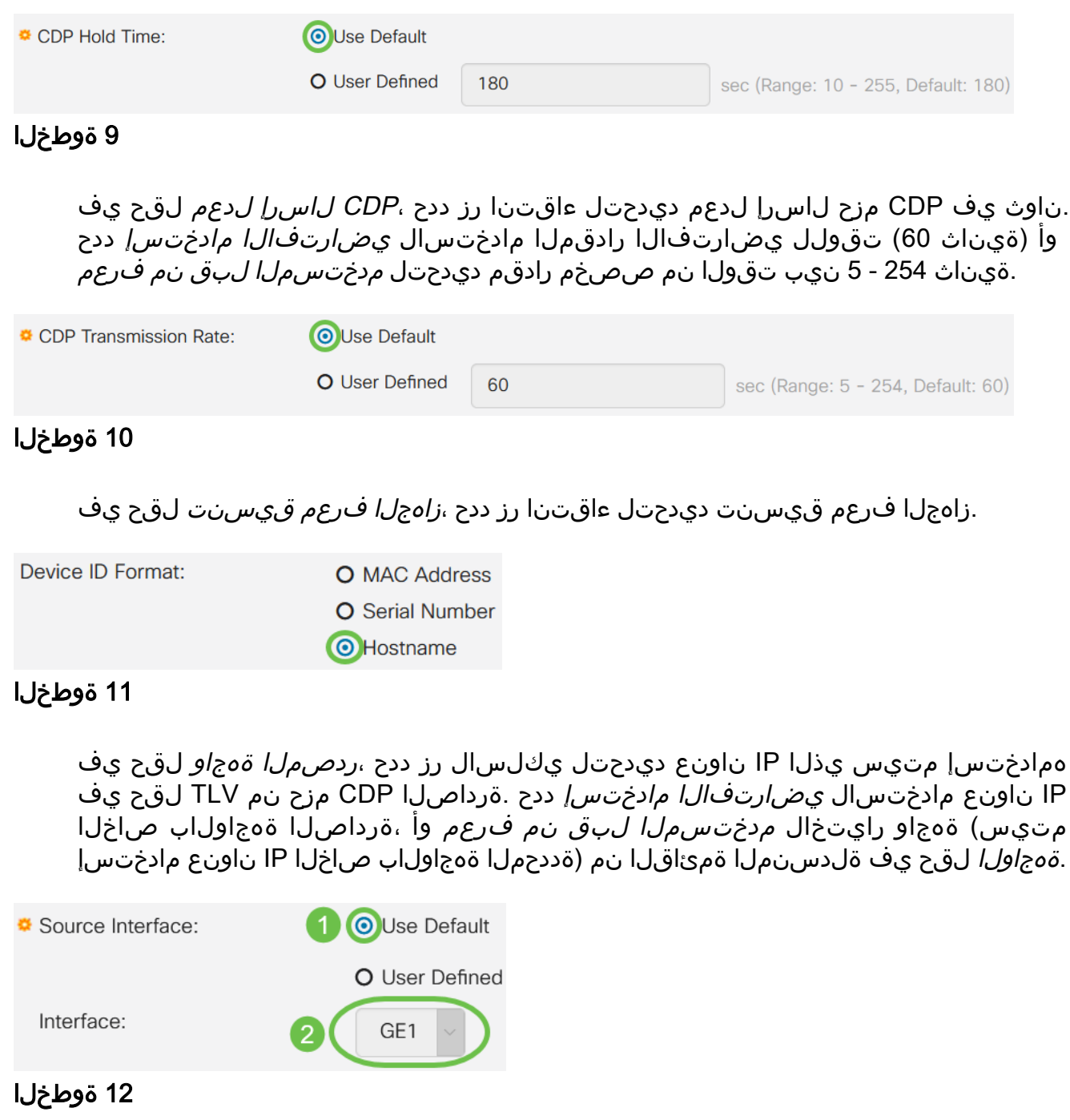

ةلاسر لاسرإل enable رايتخالا ةناخ ددح ،Syslog Voice VLAN Mismatch لقح يف ةلاح VLAN .ةيتوصلا VLAN ةكبش يف قباطت مدع فاشتكا متي امدنع syslog تاردقلا عم مداق راطإ يف VLAN ةكبش تامولعم قباطتت ال امدنع قفاوت مدع .يلحملا زاهجلل اهنع نلعملا

#### 13 ةوطخلا

قيقدت enable لا تصحف ،لاجم *قفاوت مدع ةلاح VLAN يعيبط يلهأ syslog* لا يف .تفشك قفاوت مدع ةلاح يعيبط يلهأ VLAN امدنع ةلاسر syslog لسري نأ قودنص

Syslog Native VLAN Mismatch: C Enable

#### 14 ةوطخلا

enable رايتخالI ةناخ ددح ،Syslog نم *هاجتإلI يئانث لاسرإلI قباطت م*د*ع* لقح يف .هاجتإل| يئانث ل|سرإ قباطت مدع فاشتكا دنع syslog ةل|سر ل|سرإل

**Syslog Duplex Mismatch: S** Enable

#### 15 ةوطخلا

.CDP صئاصخ ديدحت متي .**قبطي** ةقطقط

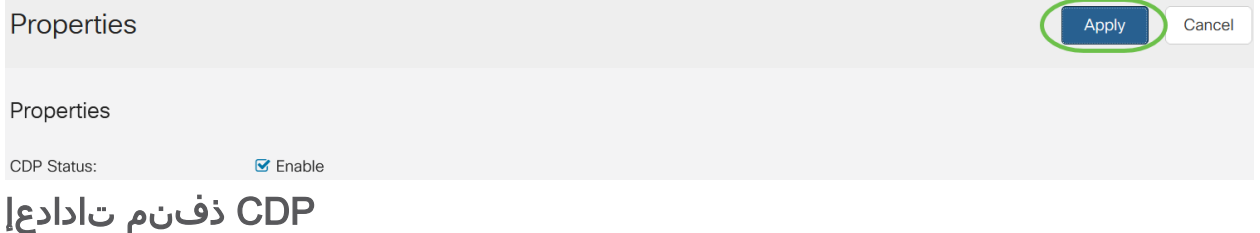

نييعت لالخ نم .ذفنم لكل CDP ليطعت/نيكمت ذفنملا تادادعإ ةحفص كل حيتت ةزهجألل اهريفوت متيس يتلا تامولعملا عاونأ ديدحت نكمملا نم ،صئاصخلا هذه .لوكوتوربلا معدت يتلا

#### 1 ةوطخلا

.دادعإ ةيلمع ءانيم<cdp فاشتكإ<ةرادإ ةقطقط

**Administration** 1 **System Settings Console Settings User Accounts Idle Session Timeout Time Settings** ▶ System Log  $\blacktriangleright$ **File Management**  $\blacktriangleright$ **CBD Settings**  $PnP$ Reboot

.**ريرحت** قوف رقناو اذف $\,$ م ددح

**CDP Port Settings Table Phile CDP Local Information Details CDP Neighbor Information Details Reporting Conflicts with CDP Neighbors** Entry No. Port **CDP Status Voice VLAN Native VLAN Duplex** No. of Neighbors  $\circledcirc$  $\overline{1}$ GE<sub>1</sub> Enabled Enabled Enabled Enabled  $\overline{2}$ O  $\overline{2}$ GE<sub>2</sub> Enabled Enabled **Enabled Enabled** 0 3 ةوطخلا

مادختسإ كنكمي *.CDP ةهجاو تادادعإ لودج* يف ددحملI ذفنملI *ةهجاولI* لقح ضرعي رخآ ذفنم ديدحتل (LAG) تاطابترالI عيمجت ةعومجمو ذفنملل ةلدسنملI مئاوقلI .يلاوتلا ىلع ،اهنيوكتل (LAG (تاطابترإ عيمجت ةعومجمو

**Edit CDP Interface Settings** 

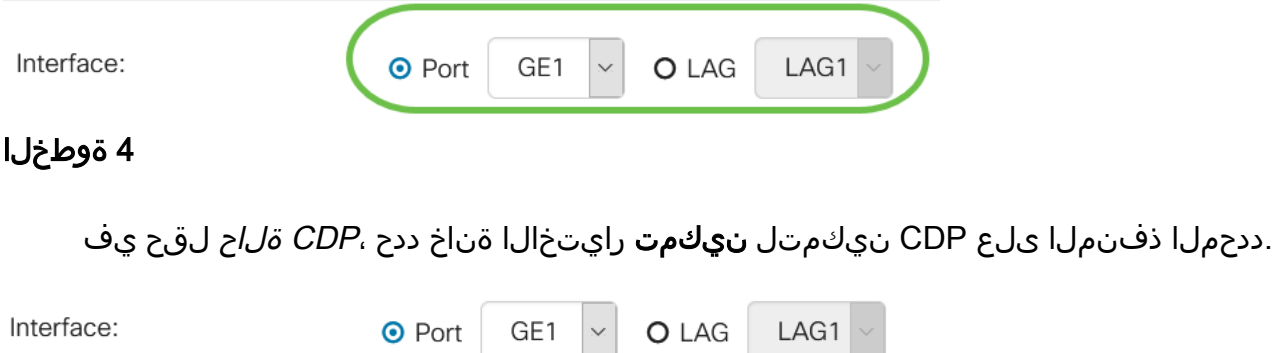

#### CDP Status:

## 5 ةوطخلا

ةلاسر لاسرإل enable رايتخال اقناخ ددح ،Syslog Voice VLAN Mismatch لقح يف ذفنملا ىلع ةيتوصلا VLAN ةكبش يف قباطت مدع فاشتكا متي امدنع syslog راطإ يف VLAN ةكبش تامولعم قباطتت ال امدنع قفاوت مدع ةلاح VLAN .ددحملا .يلحملا زاهجلل اهنع نلعملا تاردقلا عم مداق

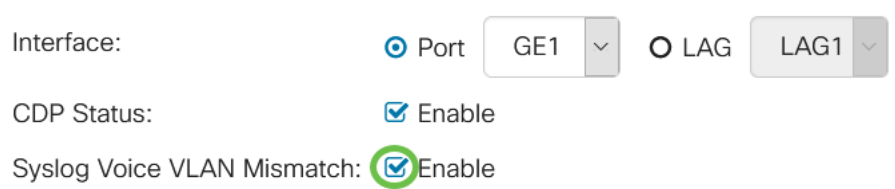

**B**Enable

#### 6 ةوطخلا

ةناخ enable لا تصحف ،لاجم *قفاوت مدع ةل*اح *VLAN يعيبط يلهأ syslog* لا يف ىلع قفاوت مدع VLAN يعيبط يلهأ تفشك امدنع ةلاسر syslog لسري نأ رايتخإ

#### .نيعي ءانيملا

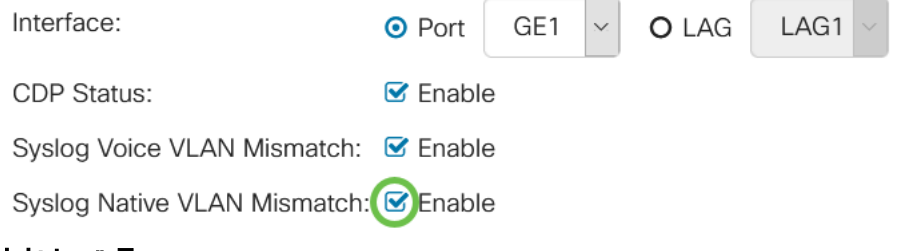

#### 7 ةوطخلا

enable رايتخالI ةناخ ددح ،Syslog نم *هاجتإلI يئانث لاسرإلI قباطت مدع* لقح يف ذف $\sim$ دفنملا ي $\sim$ واجتال ي $\sim$ يانت ل $\sim$ اسرا قب $\sim$ اطت مدع فاشتكا دنع syslog ةل .ددحملا

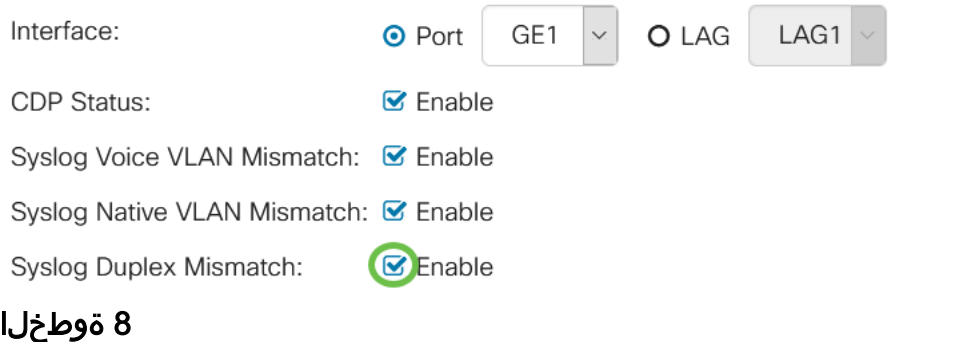

.ددحملا ذف $\log$ ا ىلء تاري يغتلا قيبطت متيس .**قبطي** ةقطقط

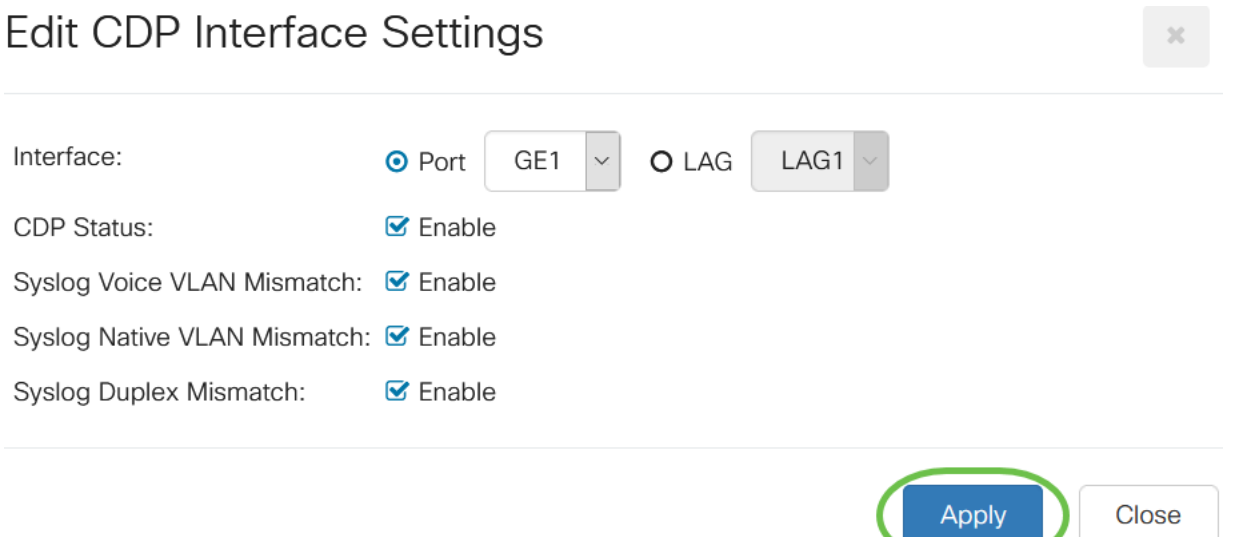

#### 9 ةوطخلا

هب صاخلا رايخلا رز ددح ،ىرخأ ذفانم وأ ذفنم ىلإ ةعرسب ام ذفنم تادادعإ خسنل تا تاريخ التاديج الى تارىق.<br>خ*سنلا تادادع|* ةذفان رهظي .**تادادع| خسن** ةنوقيأ ىلع رقناو

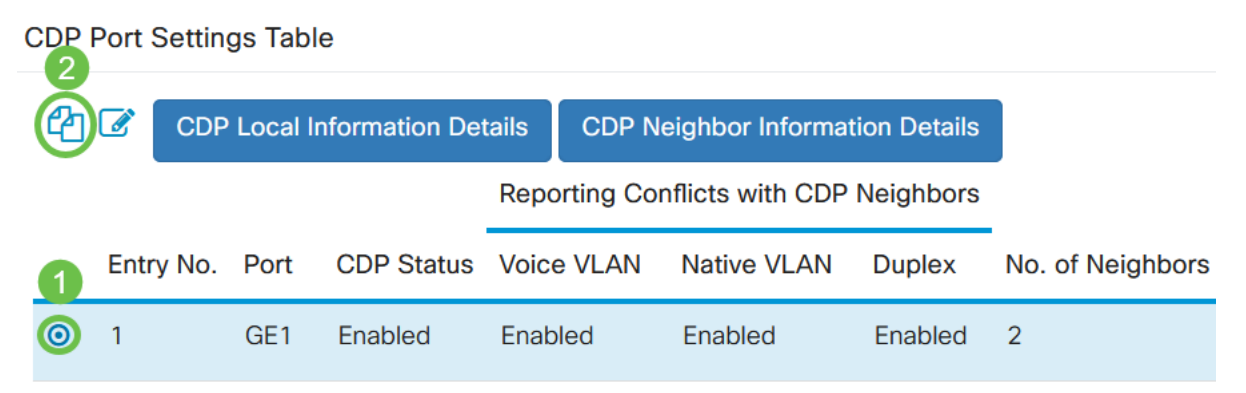

10 ةوطخلا

خسن ديرت يتلا (تالصافب ةلوصفم) ذفانملا وأ ذفنملا لخدأ ،صنلا لقح يف ةقطقط .ءانيملا ىدم تـلخد اضيأ عيطتسي تـنأ .اهيلإ ةددحملا ذفـنملا تـادادعإ .قبطي

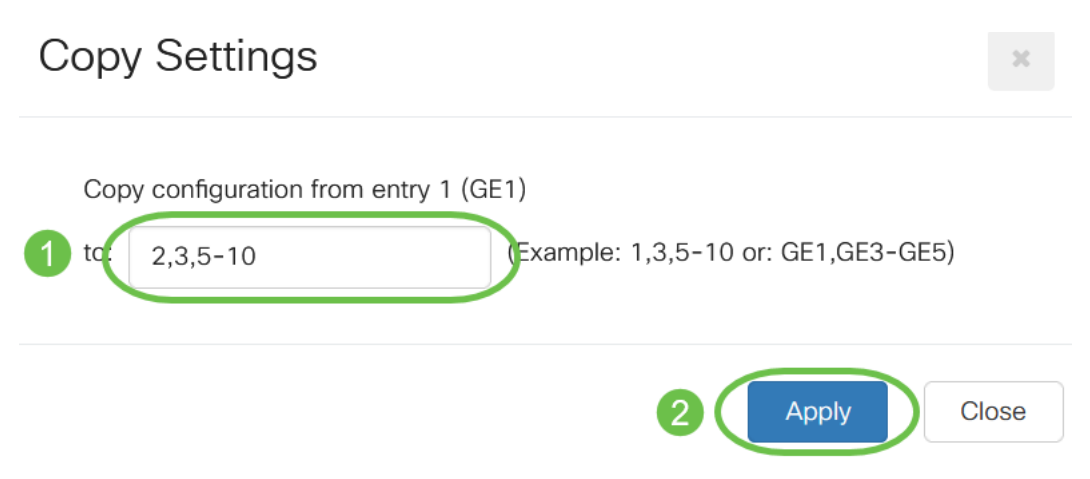

# رارقلا

ذفانم ىلع وأ ماع لكشب امإ حاجنب CDP تادادعإ نيوكتب تمق دقل !ءيش لك اذه .كيدل 220CBS لوحم ىلع ةيدرف

Cisco Business تالوحملا قرادإ لي لد ىلإ عجرا ،تانيوكتال نم ديزم ىلع لوصحلل [220 Series Switches](/content/en/us/td/docs/switches/lan/csbss/CBS220/Adminstration-Guide/cbs-220-admin-guide.html).

ةمجرتلا هذه لوح

ةي الآلال تاين تان تان تان ان الماساب دنت الأمانية عام الثانية التالية تم ملابات أولان أعيمته من معت $\cup$  معدد عامل من من ميدة تاريما $\cup$ والم ميدين في عيمرية أن على مي امك ققيقا الأفال المعان المعالم في الأقال في الأفاق التي توكير المالم الما Cisco يلخت .فرتحم مجرتم اهمدقي يتلا ةيفارتحالا ةمجرتلا عم لاحلا وه ىل| اًمئاد عوجرلاب يصوُتو تامجرتلl مذه ققد نع امتيلوئسم Systems ارامستناه انالانهاني إنهاني للسابلة طربة متوقيا.